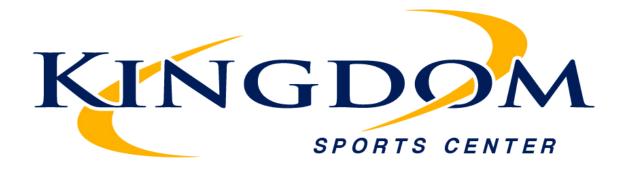

## Where Do I Find League & Tournament Schedules?

## For League Schedule:

- 1. Go to http://www.kingdomsportscenter.com
- 2. Under the **SCHEDULES** Tab click the league you want.
- 3. Click the white box labelled "Click To View Schedule."
- 4. Scroll Down and the grade you are looking for and click the icon under "Schedule."
- 5. You are now looking at the league schedule.

## For Tournament Schedule:

- 1. Go to http://www.kingdomsportscenter.com
- 2. Under the **SCHEDULES** Tab click the tournament you want.
- Scroll Down and select either "ANDROID APP STORE" or "IPHONE APP STORE."
- 4. Open the **FREE** Kingdom Sports Center App.
- 5. Download the app.
- 6. Open the app.
- 7. Select the tournament you want.
- 8. Select the **Teams** tab.
- 9. Find and select your team.
- 10. Select Schedule.
- 11. You will now be able to look at your team's schedule.
- 12. Please note that Playoff games will appear once Pool Play has finished.